2024/05/14 16:01 1/2 Miscellaneous Charges

## **Miscellaneous Charges**

Miscellaneous Charges are not be confused with Additional Charges.

- Additional Charges are directly linked to the embellishment (print location) and could possibly have an impact on your schedule.
- Additional charges are based on the different embellishment charges and are created from within the embellishment price maintenance screen.

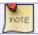

For more information on additional charges, click here

Miscellaneous charges are charges that are not linked to the embellishment. Such as 'Shipping'

They are handled in exactly the same manner as you would handle catalog items (It's just another catalog item, except that it is a *non-physical* item).

• In fact FastManager ships with some basic Miscellaneous charges already provided, they are in the catalog called 0wn.

To create a new Miscellaneous Charge, go to: Edit → Catalog Items

- UNCHECK the option: Physical Item
  - This will make the item a non-physical, service, or miscellaneous charge

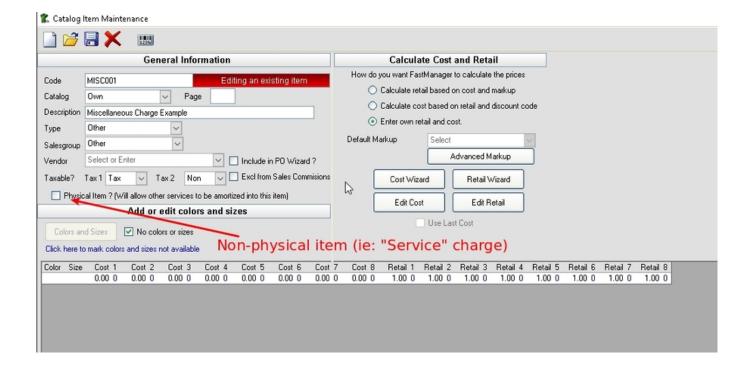

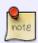

Remember to indicate:

if the item should be included on the PO Wizard

Last update: 2020/06/18 10:03

- the Tax setting
- no colors and sizes should be checked

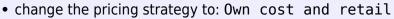

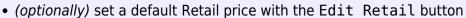

See below:

## misc\_charge.mp4

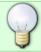

The existing item code SHIP can be used to charge for shipping. It is already included in the 'Own' catalog

**← Markups & Pricelists** 

Catalogs & Items: Overview ⇒

From:

https://docs.fastmanager.com/ - FastManager Help Manual

Permanent link:

https://docs.fastmanager.com/pricing/misc charges

Last update: 2020/06/18 10:03

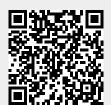